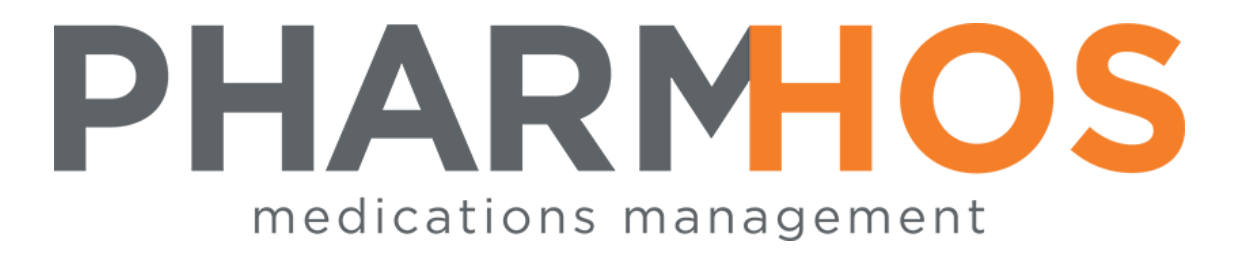

# MERLIN PHARMACY INFORMATION SYSTEM

## Patient Billing Methods

Pharmhos Software Pty. Ltd. Unit 2, 20 Cato Street Hawthorn East Victoria 3123 Australia

Telephone: 1300 742 764 Facsimile: (03) 9645-6299 Web Site: [www.pharmhos.com](http://www.pharmhos.com/)

Last updated:15 January 2020

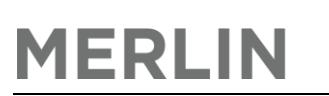

### **Table of Contents**

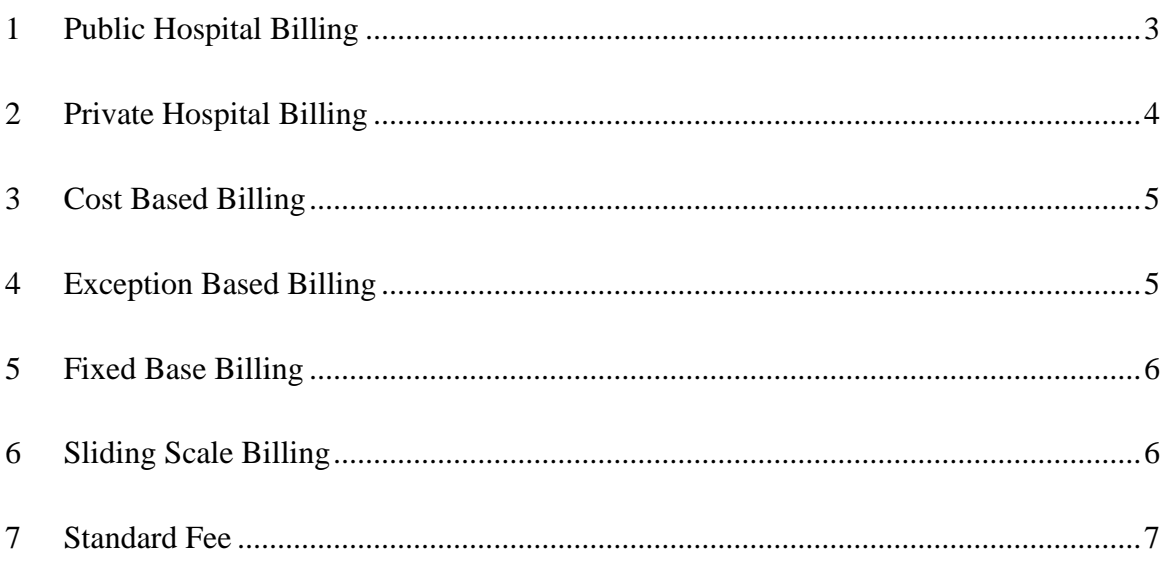

- 1.The Billing Precedence is entered under the Patient Category.
- 2.The first listed billing type should be PP or PR to provide for PBS charging.

#### <span id="page-2-0"></span>1 Public Hospital Billing

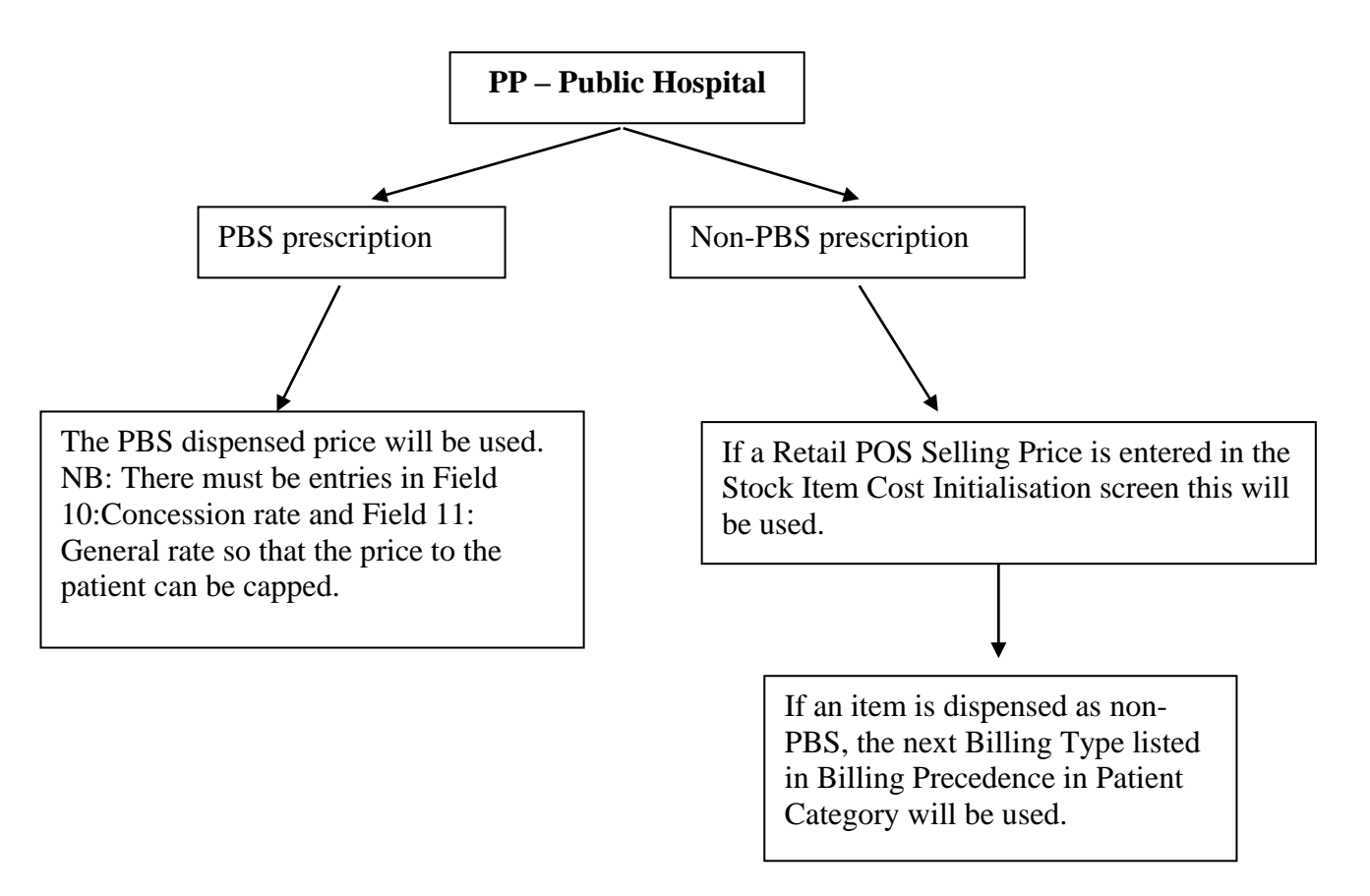

#### <span id="page-3-0"></span>2 Private Hospital Billing

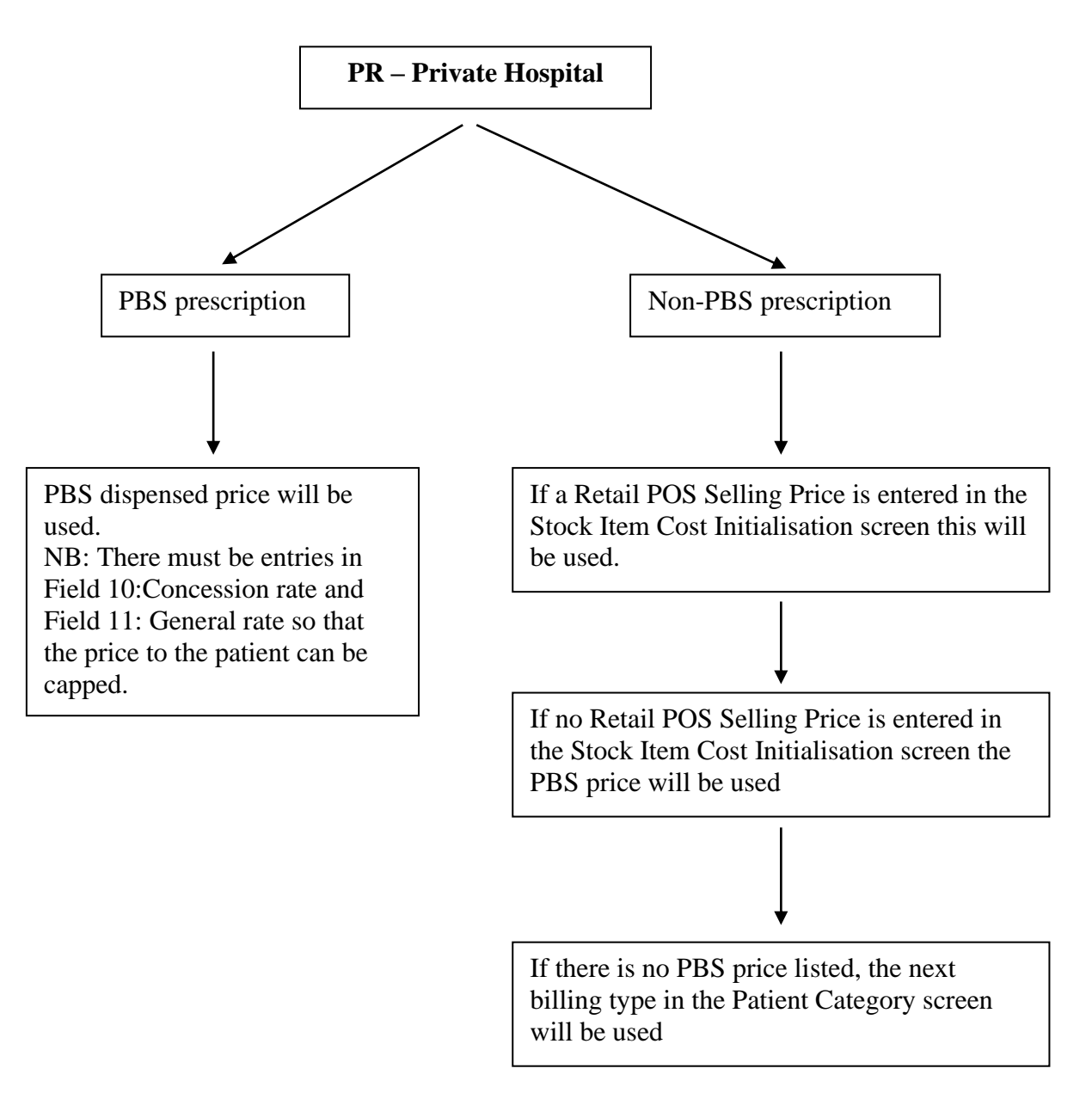

### **MERLIN**

### <span id="page-4-0"></span>3 Cost Based Billing

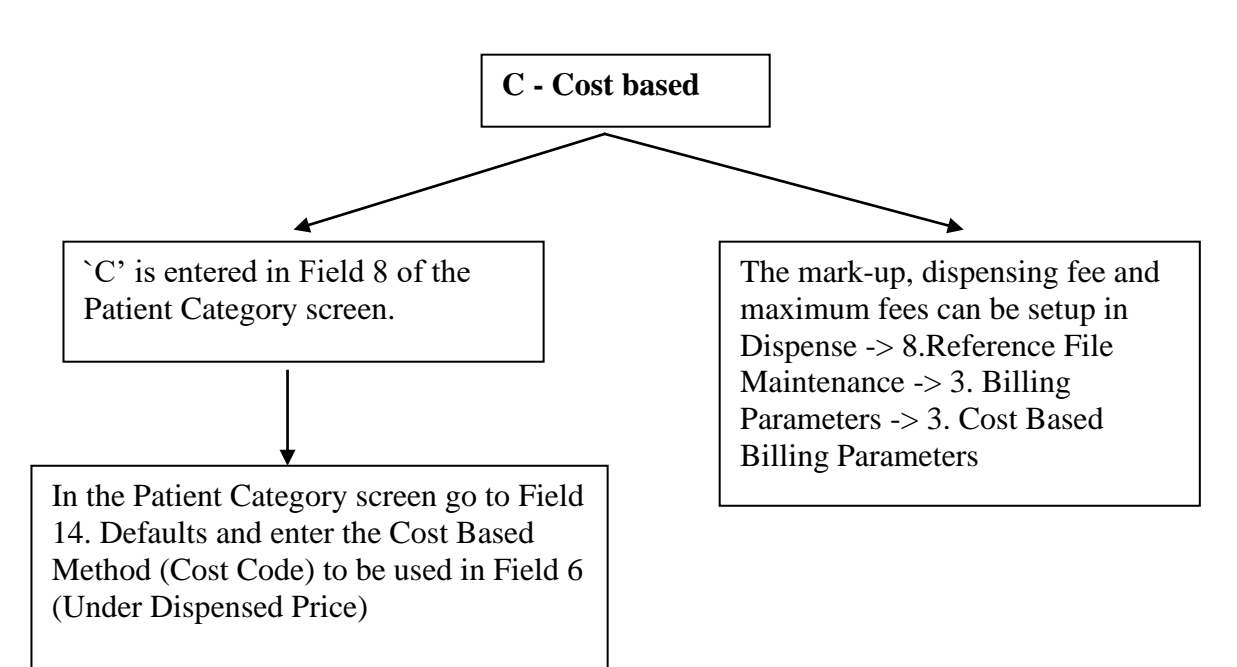

### <span id="page-4-1"></span>4 Exception Based Billing

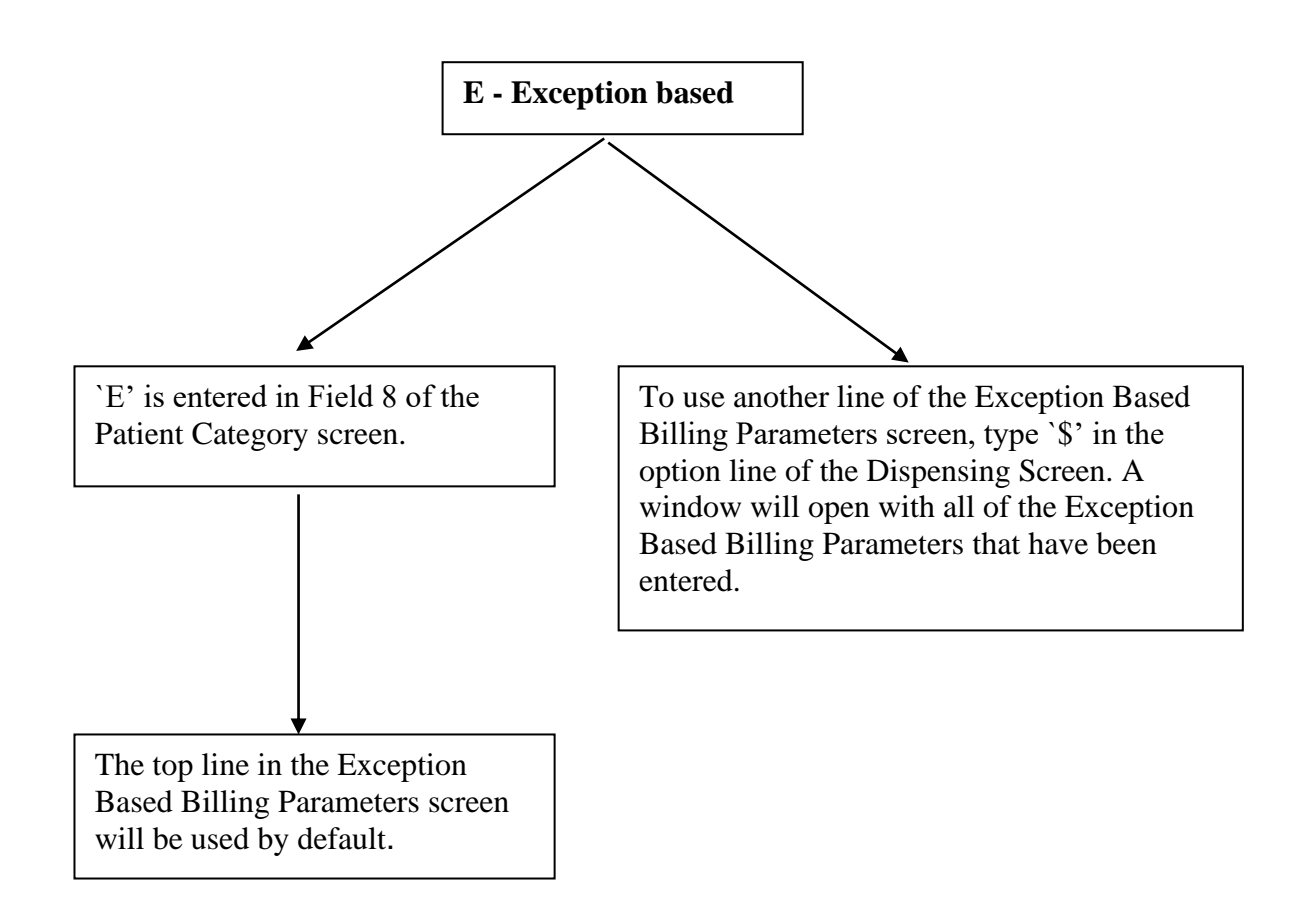

<span id="page-5-1"></span><span id="page-5-0"></span>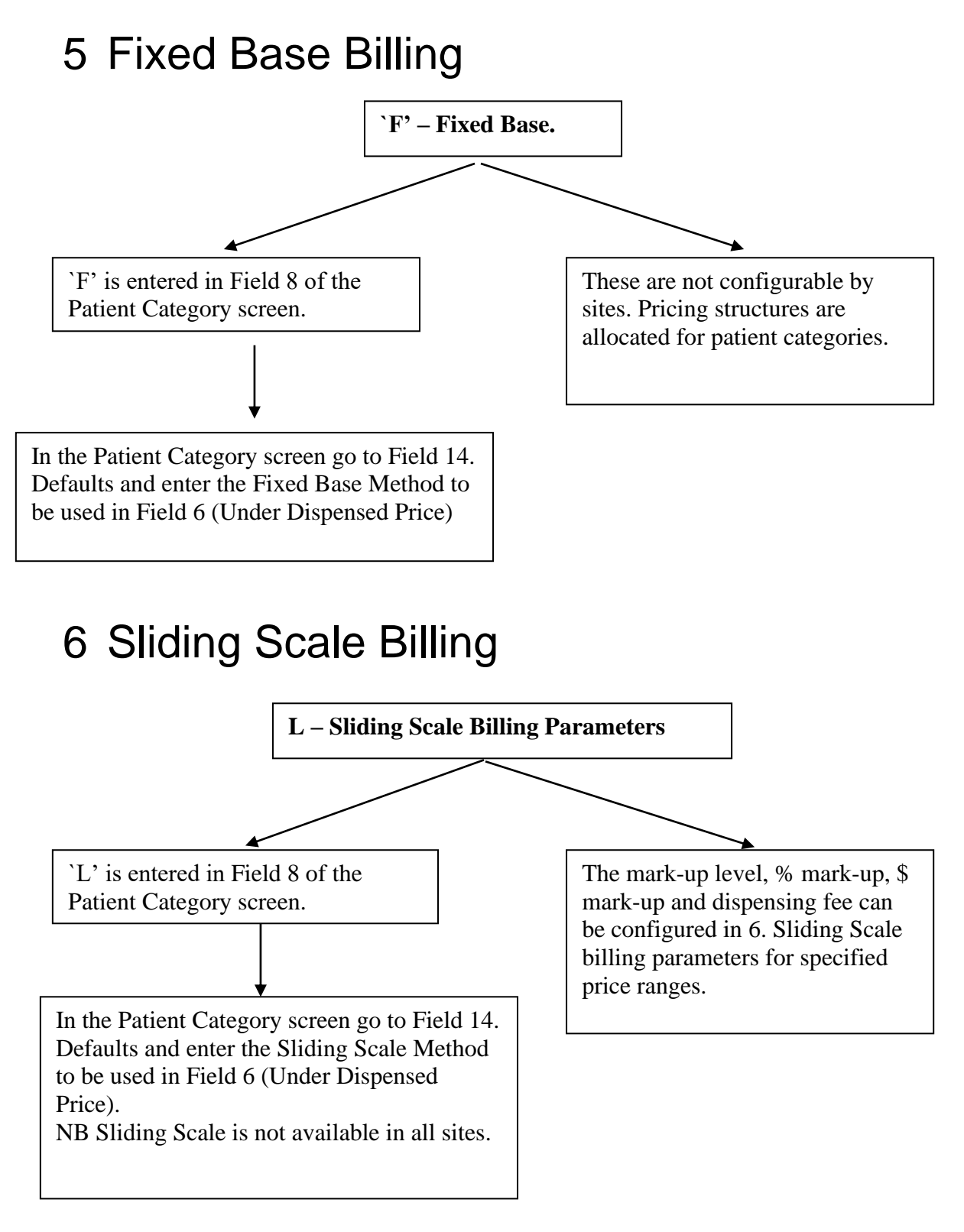

*The base price for Cost Based, Exception Based, Fixed Base and Sliding Scale Billing Parameters can be set in the Stock Item Initialisation screen in Field 12 – Current Dispensing Fixed Base Price.*

### **MERLIN**

#### <span id="page-6-0"></span>7 Standard Fee

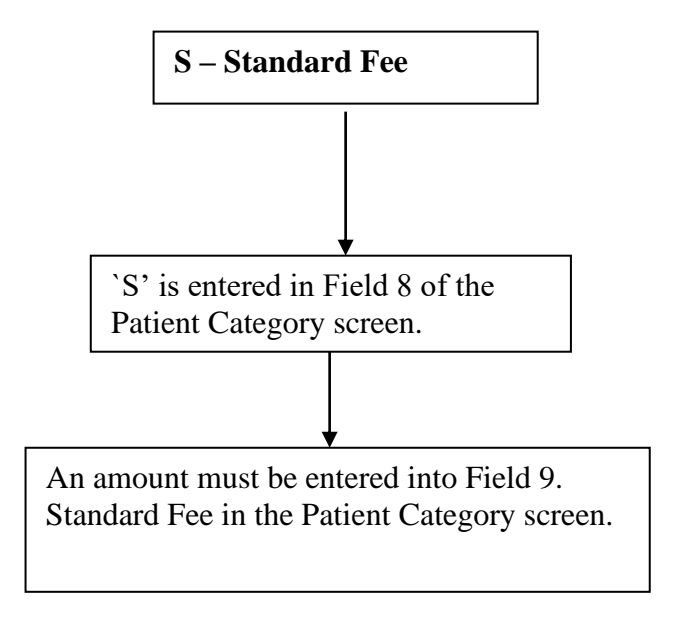

\*\*Further settings for billing parameters can be made in *the Private Health Funds – EDL Maintenance. (Dispense -> 8. Reference File Maintenance -> 11. Private Health Funds – EDL Maintenance)* For a specified Health Fund mark-up levels can be set for specified Inventory items.